## HOW TO CREATE TAXSLAYER PRACTICE LAB USER ACCOUNT (PLEASE READ THROUGH ALL INSTRUCTIONS BEFORE PROCEEDING)

Access via **Villagestaxaide.com** website. NOTE: Google Chrome is the preferred browser.

- Select **Become a Volunteer** tab
- At bottom of page Select: Click to access **Practice Lab**

Important: At first screen (Access Link & Learn Taxes box) Use the universal password: **TRAINPROWEB** in all capital letters. Click Login

- 1. Select CREATE ACCOUNT
	- a. Enter your email address (twice)
	- b. Create your USER NAME **USE** your LAST NAME plus **train.**  Examples: Smith**train**, Myers**train**, Jones**train**.

Enter User Name:\_\_\_\_\_\_\_\_\_\_\_\_\_\_\_\_\_\_\_\_\_\_\_\_\_\_\_\_\_\_\_\_\_\_\_\_\_

NOTE: If you get a message that the login name is already in use, add your first initial, i.e. Smith**R**train; or first name or variation that is available.

- c. PASSWORD Do **NOT** create your own. Use **Training4taxes!** as your password.
- d. PROGRAM TYPE Select: AARP Tax-Aide
- e. SITE IDENTIFICATON NUMBER NO ENTRY
- 2. PASSWORD RECOVERY Select a Security question and answer:
	- a. ?\_\_\_\_\_\_\_\_\_\_\_\_\_\_\_\_\_\_\_\_\_\_\_\_\_\_\_\_\_\_\_\_\_\_\_\_\_\_\_\_\_\_\_\_\_
	- b. Answer

For questions, please respond to *newvolunteer@villagestaxaide.com*.

(Page 1 of 2)

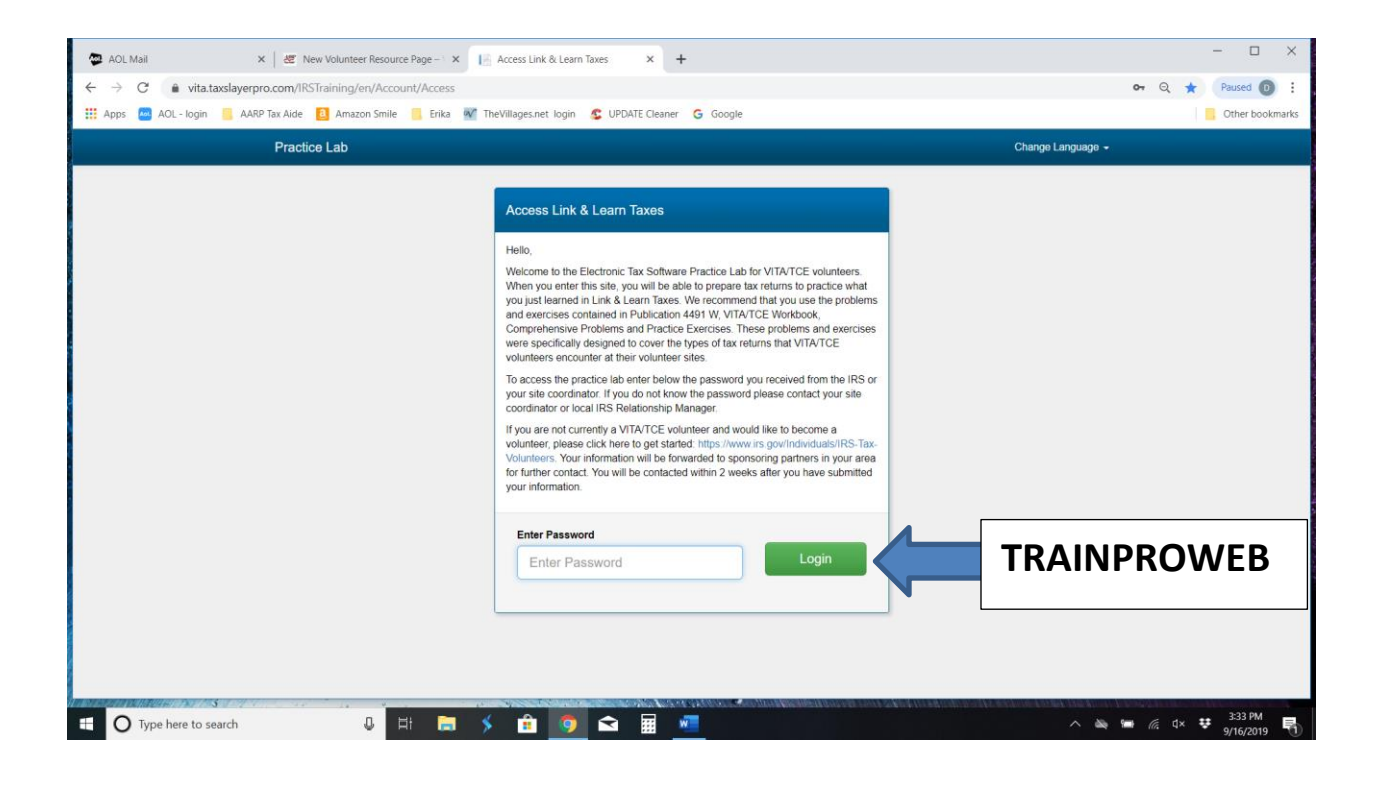

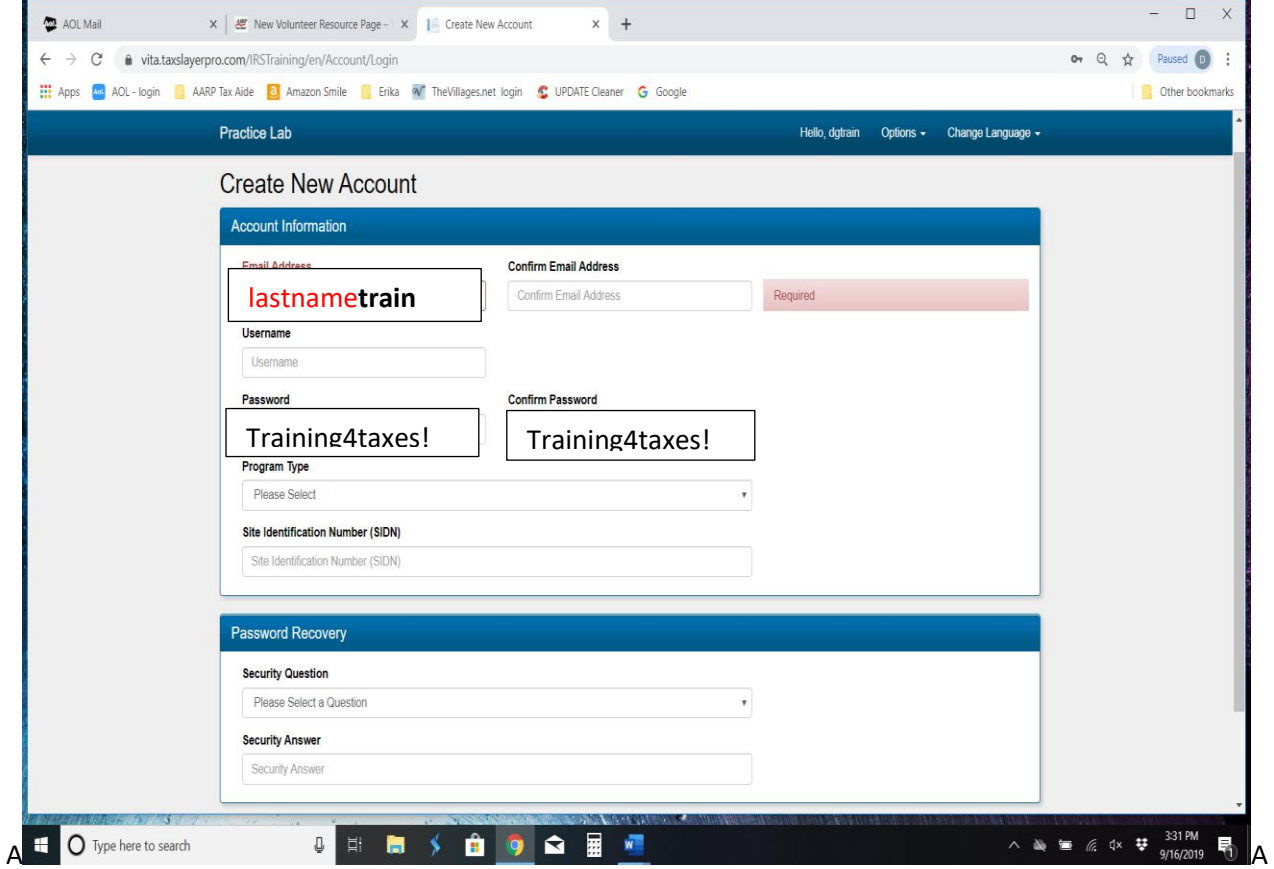